# **+ AUTODOC CLUB**

Kraftstofffilter selber wechseln: **VW Amarok Pickup (2HA, 2HB, S1B, S6B, S7A, S7B)** - Austauschanleitung

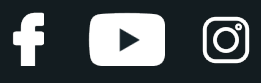

### **ÄHNLICHES VIDEO-TUTORIAL**

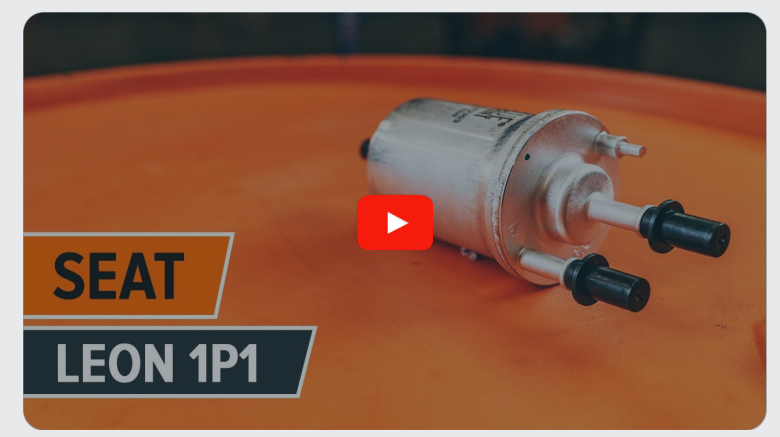

Dieses Video zeigt den Wechsel eines ähnlichen Autoteils an einem anderen Fahrzeug

## **Wichtig!**

Dieser Ablauf des Austauschs kann für folgende Fahrzeuge benutzt werden: VW Amarok Pickup (2HA, 2HB, S1B, S6B, S7A, S7B) 2.0 TSI, VW Amarok Pickup (2HA, 2HB, S1B, S6B, S7A, S7B) 2.0 TSI 4motion

Die Schritte können je nach Fahrzeugdesign leicht variieren.

Diese Anleitung wurde erstellt auf der Grundlage des Wechsels eines ähnlichen Autoteils für: SEAT Leon Schrägheck (1P1) 2.0 FSI

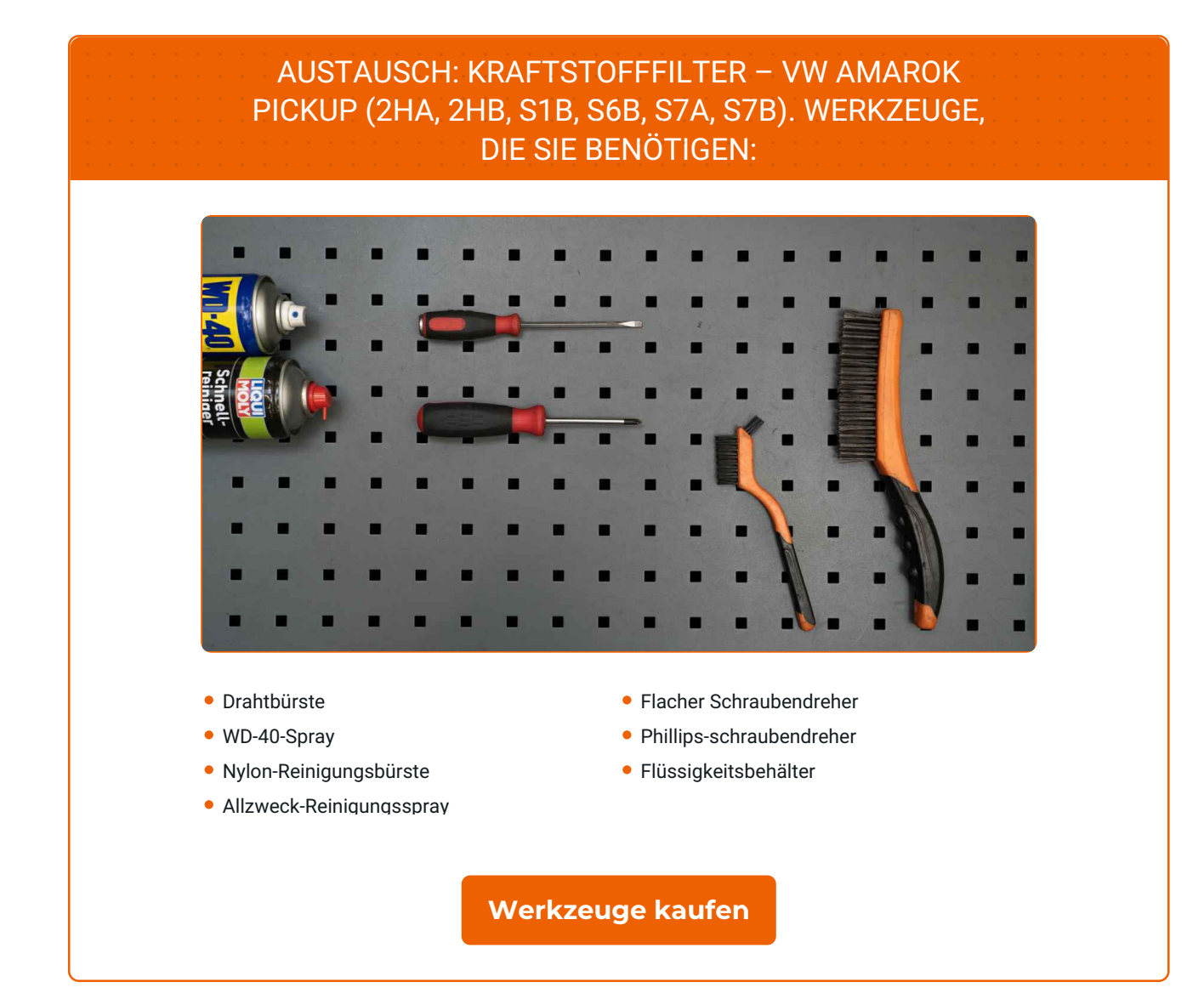

 $\odot$ 

6

 $\blacktriangleright$ 

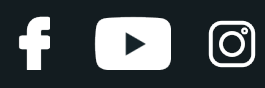

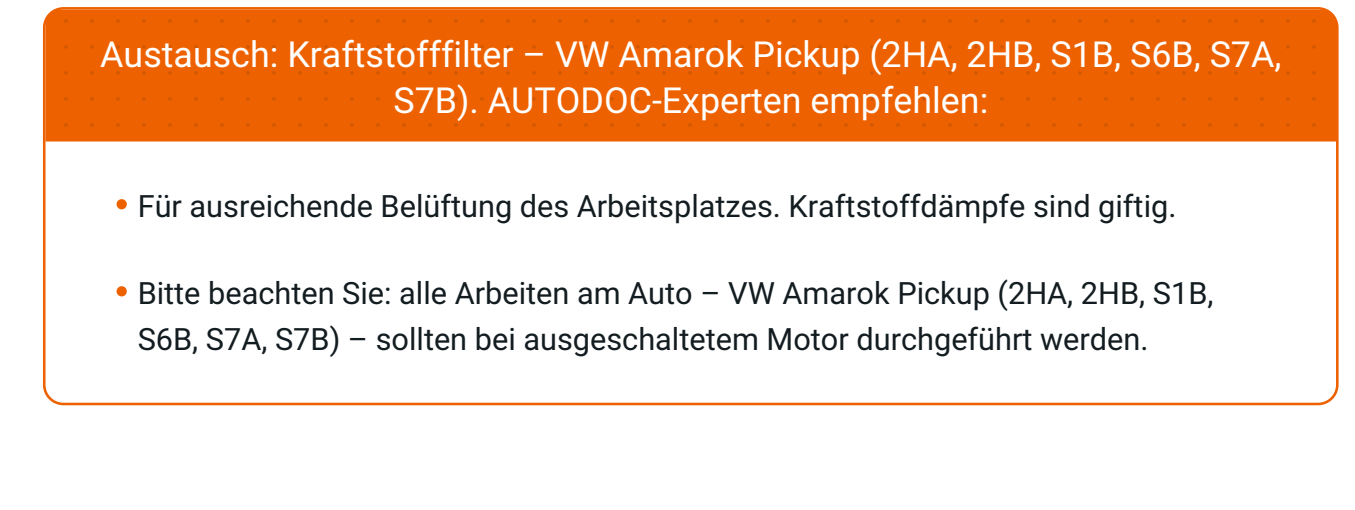

## **FÜHREN SIE DEN WECHSEL IN DER FOLGENDEN REIHENFOLGE DURCH:**

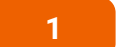

Öffnen Sie die Tankklappe.

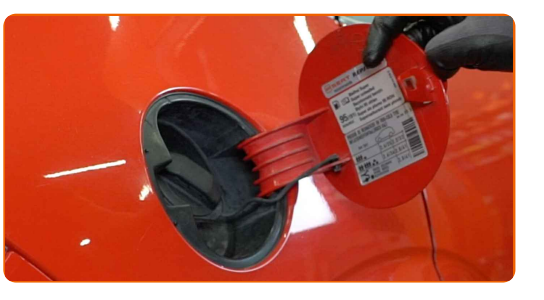

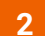

Schrauben Sie den Tankdeckel ab.

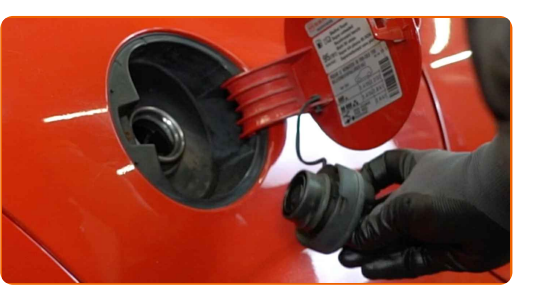

**3** Heben Sie das Auto unter Verwendung eines Wagenhebers an oder platzieren Sie über einer Werkstattgrube.

**4**

Bereiten Sie einen Behälter für Flüssigkeiten vor.

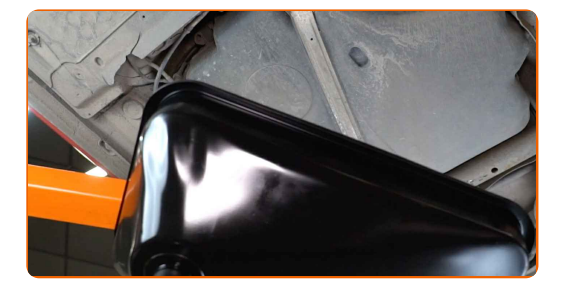

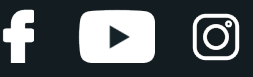

**5**

Reinigen Sie den Befestigungssitz des Kraftstofffilters. Benutzen Sie eine Drahtbürste. Benutzen Sie WD-40-Spray.

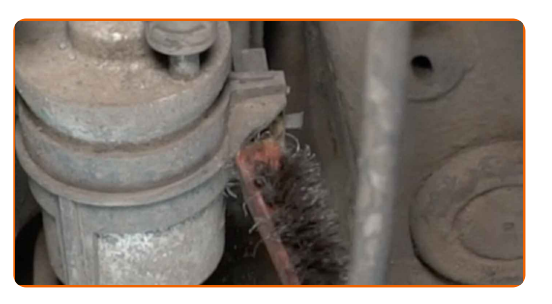

**6**

Lockern Sie die Befestigungen des Kraftstofffilters. Verwenden Sie einen Kreuzschlitzschraubendreher.

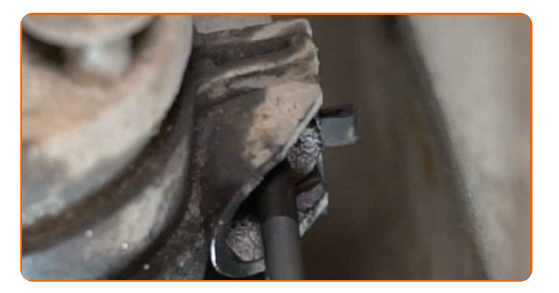

**7**

Reinigen Sie die Befestigungen der Kraftstoff-Zuleitungen. Verwenden Sie eine Nylon-Reinigungsbürste. Verwenden Sie Allzweckreinigungsspray.

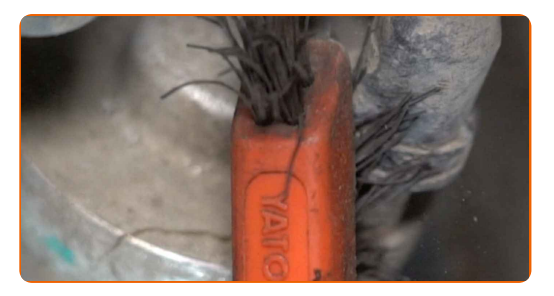

**8**

Drücken Sie die Clips zusammen und lösen Sie die Kraftstoffzufuhrleitungen vom Kraftstofffiltergehäuse. Verwenden Sie einen flachen Schraubendreher.

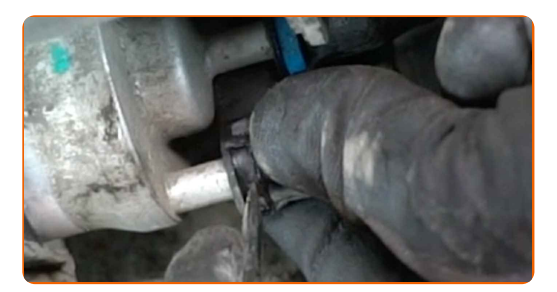

#### AUTODOC empfiehlt:

Achtung! Aus dem Filtergehäuse und den Schläuchen kann Kraftstoff austreten.

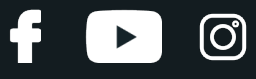

**9**

Entfernen Sie den Kraftstofffilter.

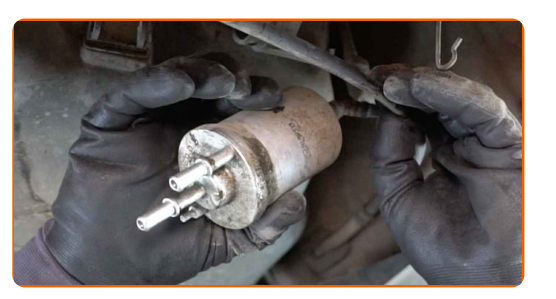

**10**

Reinigen Sie die Kraftstoffleitungen. Verwenden Sie Allzweckreinigungsspray.

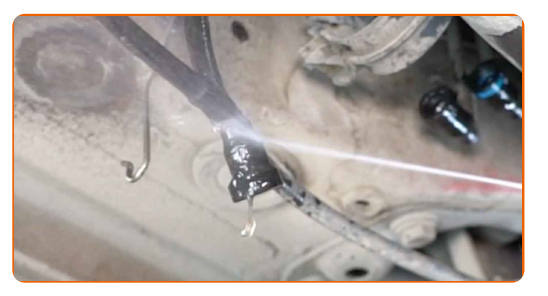

**11**

Installieren Sie einen neuen Kraftstofffilter.

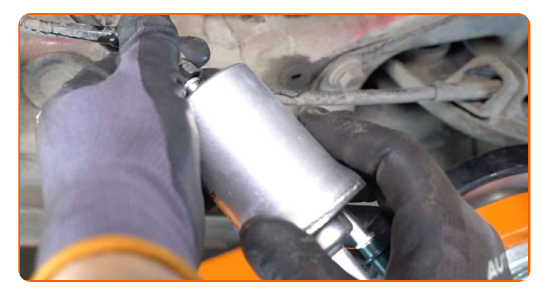

#### Austausch: Kraftstofffilter – VW Amarok Pickup (2HA, 2HB, S1B, S6B, S7A, S7B). Tipp:

- Denken Sie daran, es ist wichtig, nicht die Eingabe und Ausgabe des Filters zu mischen. Pfeile auf dem Filter zeigen die Richtung der Kraftstoffströmung an.
- Achten Sie während der Installation darauf, dass kein Staub und Schmutz in das Kraftstofffiltergehäuse gelangt.
- Achtung! Verwenden Sie Qualitätsfilter VW Amarok Pickup (2HA, 2HB, S1B, S6B, S7A, S7B).

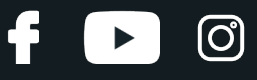

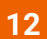

Verbinden Sie die Kraftstoffversorgungsleitungen zum Kraftstofffilter.

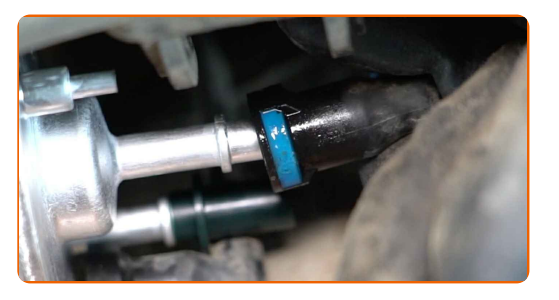

**13**

Schrauben Sie den Befestigungssitz des Kraftstofffilters ein. Verwenden Sie einen Kreuzschlitzschraubendreher.

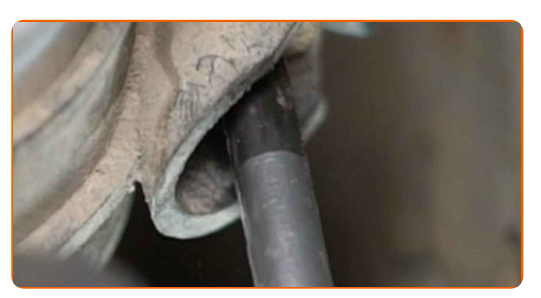

**14**

Den Flüssigkeitsbehälter unter dem Kraftstofffilter entfernen.

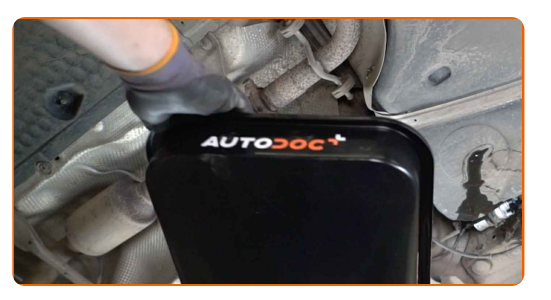

**15**

Senken Sie das Auto ab.

**16**

Den Tankdeckel festziehen.

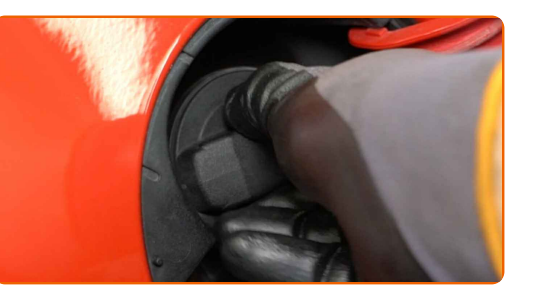

**17**

Schließen Sie die Tankklappe.

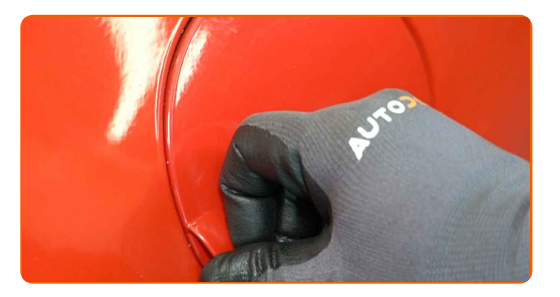

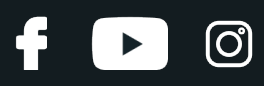

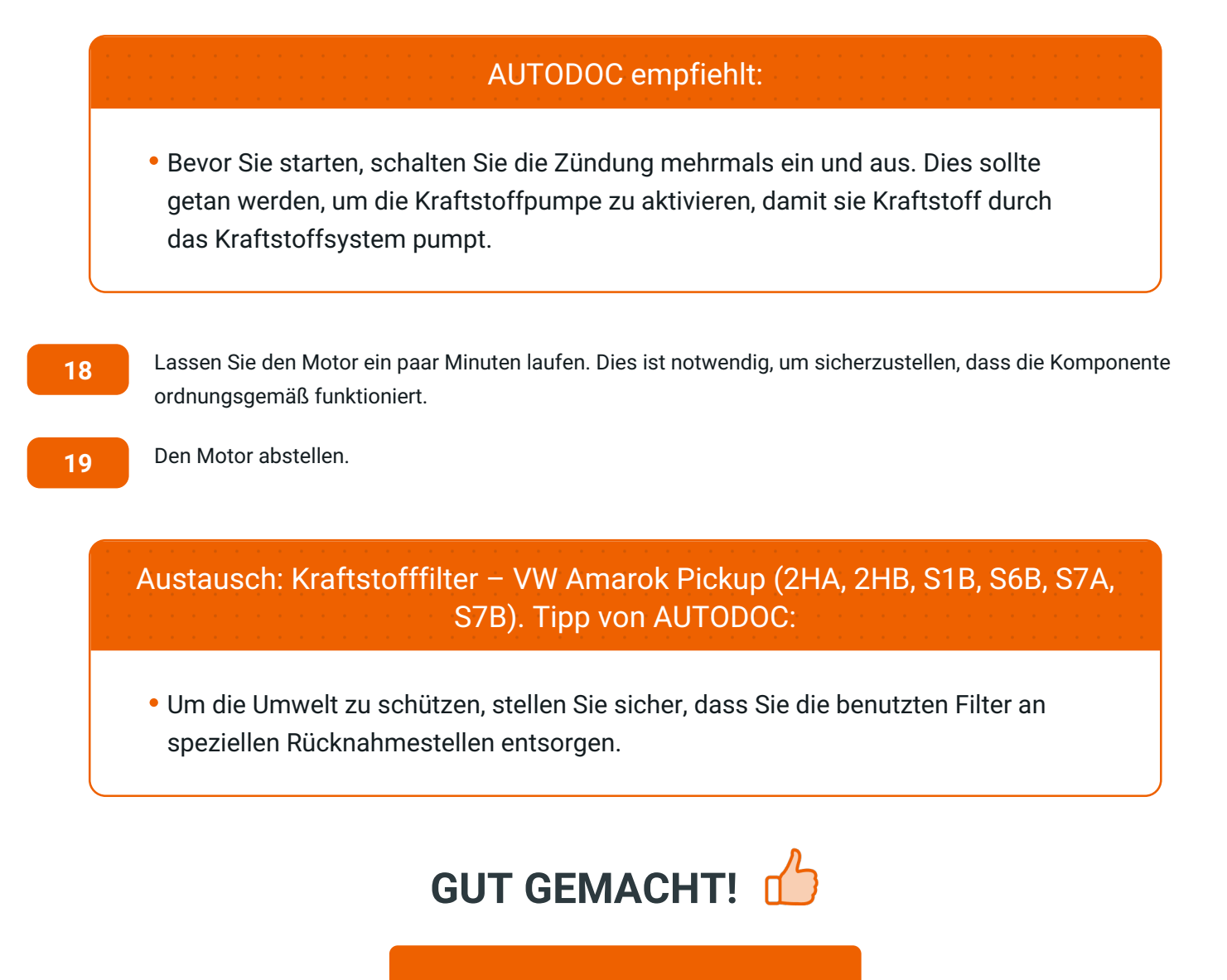

**WEITERE [TUTORIALS](https://club.autodoc.lu/manuals/vw/amarok/amarok-2h-s1b?utm_source=club.autodoc.lu&utm_medium=referral&utm_campaign=vote_PDF&utm_term=lu) ANSEHEN**

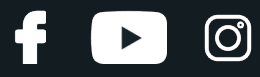

## **AUTODOC — TOP QUALITÄT UND PREISWERTE AUTOTEILE ONLINE**

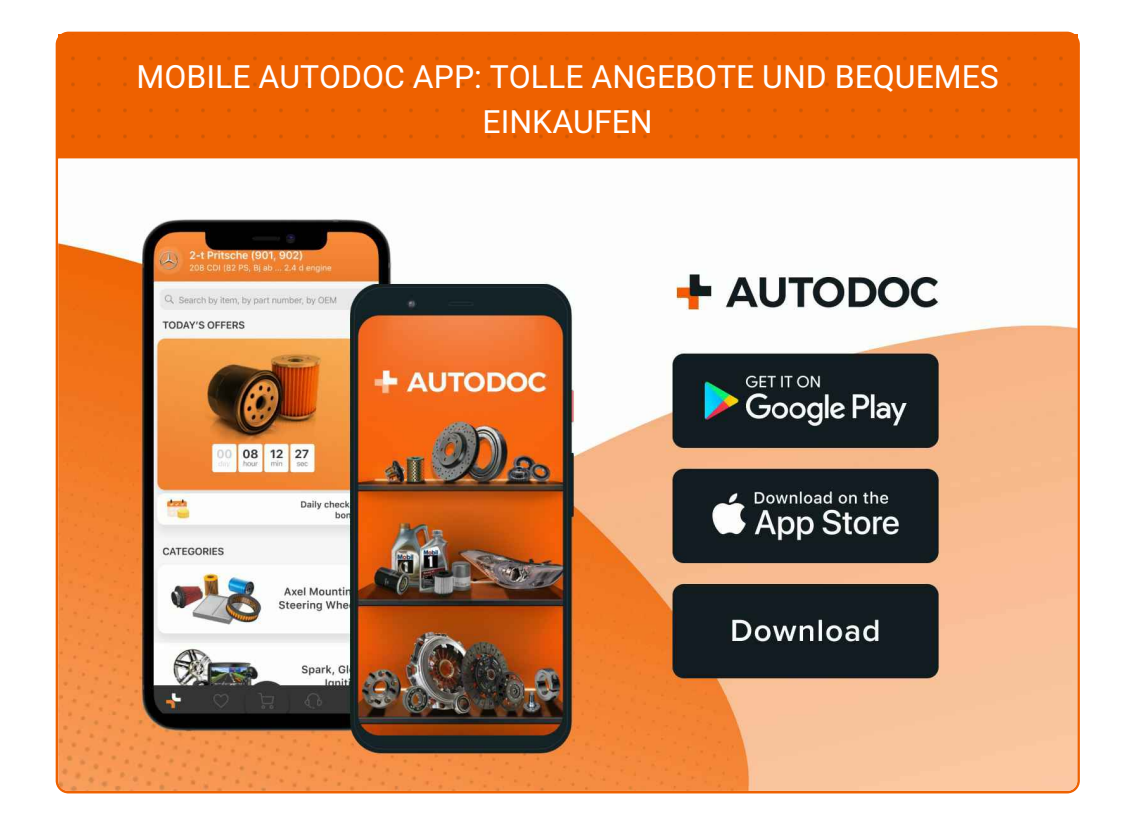

**EINE GROSSE AUSWAHL AN [ERSATZTEILEN](https://www.autodoc.lu?utm_source=pdf) FÜR IHR AUTO**

**[KRAFTSTOFFFILTER:](https://www.autodoc.lu/autoteile/kraftstofffilter-10361?utm_source=pdf) EINE GROSSE AUSWAHL**

## **HAFTUNGSAUSSCHLUSS:**

Das Dokument beinhaltet nur allgemeine Empfehlungen die hilfreich für Sie sein können, wenn Sie Reparatur- oder Ersatzmaßnahmen durchführen. AUTODOC haftet nicht für Verluste, Verletzungen, Schäden am Eigentum, die während des Reparatur- oder Ersatzprozesses durch eine fehlerhafte Anwendung oder eine Fehlinterpretation der bereitgestellten Informationen auftreten.

AUTODOC haftet nicht für irgendwelche möglichen Fehler und Unsicherheiten dieser Anleitung. Die Informationen werden nur für informative Zwecke bereitgestellt und können Anweisungen von einem Spezialisten nicht ersetzen.

AUTODOC haftet nicht für die falsche oder gefährliche Verwendung von Geräten, Werkzeugen und Autoteilen. AUTODOC empfiehlt dringend, vorsichtig zu sein und die<br>Sicherheitsregeln zu beachten, wenn Sie die Reparatur oder Ers wird nicht garantieren, dass Sie das richtige Level an Verkehrssicherheit erreichen.

© Copyright 2023 – Alle Inhalte, insbesondere Texte, Fotografien und Grafiken sind urheberrechtlich geschützt. Alle Rechte, einschließlich der Vervielfältigung, Veröffentlichung, Bearbeitung und Übersetzung, bleiben vorbehalten, AUTODOC SE.